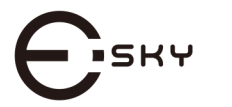

# **USB BARCODE SCANNER**

Model: ES015

www.eskynow.us.

 $Q$ utnut Mode

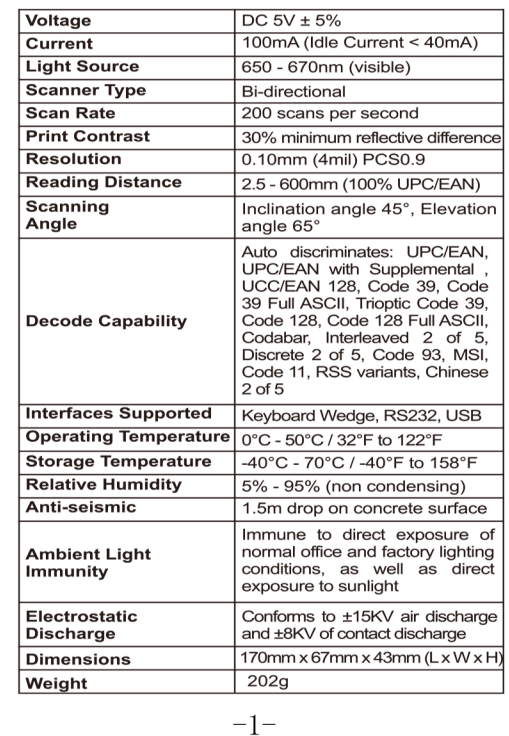

Keyboard Languages

<u>uit in Italian latuaritation at line in a sit</u>

Germany

<u>di ishalish shahar masha masha sh</u>

 $\begin{array}{c} \texttt{Transmit Speed} \\ \texttt{||} \texttt{||} \texttt{||} \texttt{||} \texttt{||} \texttt{||} \texttt{||} \texttt{||} \texttt{||} \texttt{||} \texttt{||} \texttt{||} \texttt{||} \texttt{||} \texttt{||} \texttt{||} \texttt{||} \texttt{||} \texttt{||} \texttt{||} \texttt{||} \texttt{||} \texttt{||} \texttt{||} \texttt{||} \texttt{||} \texttt{||} \texttt{||} \texttt{||} \texttt{||} \texttt{||} \texttt{||} \texttt{||} \texttt{||}$ 

Baud Rate 

 $9600 *$ 

 $-5-$ 

 $\blacksquare$  Technical parameters

### **Package contents**

- 1 x Barcode Scanner
- 1 x USB Cable

 $+$ 

- 1 x User Manual
- 1 x Warranty Card

## **= Operational Guide**

#### a. How to scan barcode

- 1. Connect the barcode scanner to USB interface of PC via supplied USB cable. Then your computer will automatically install the USB driver within 2-5 seconds.
- 2. Place the barcode within scanning area. When its laser is activated, handheld the scanner to scan barcode (let the laser cover entire barcode, otherwise it won't be able to read out).

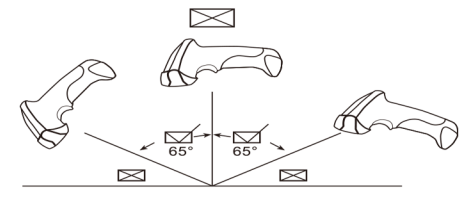

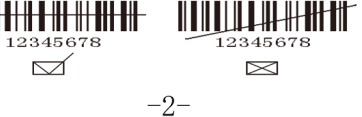

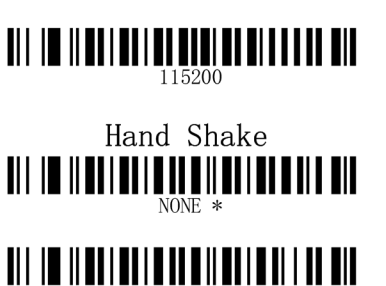

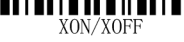

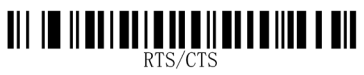

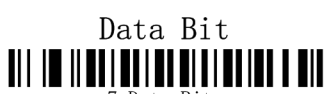

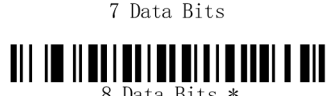

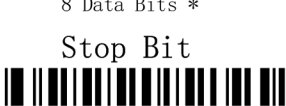

 $1$  Stop Bit  $*$ 

 $-6-$ 

3. Reading distance of this scanner is 2.5 - 600mm, which has nothing to do with barcode size and density.

- 4. If the barcode has been successfully read out, there will be sound and light indication to prompt vou. If no barcode detected, it will enter dormancy mode.
- 5. If barcode can't be decoded successfully, there may be decoding incompatibility of scanner.

#### b. How to Set up Scanner

Note: With "< >" symbol set is expressed as the default.

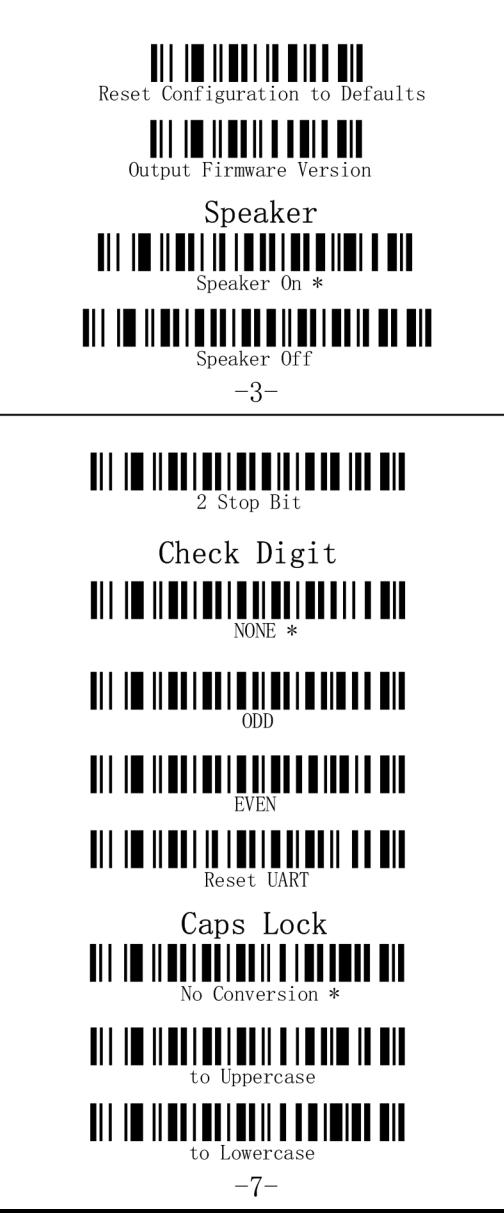

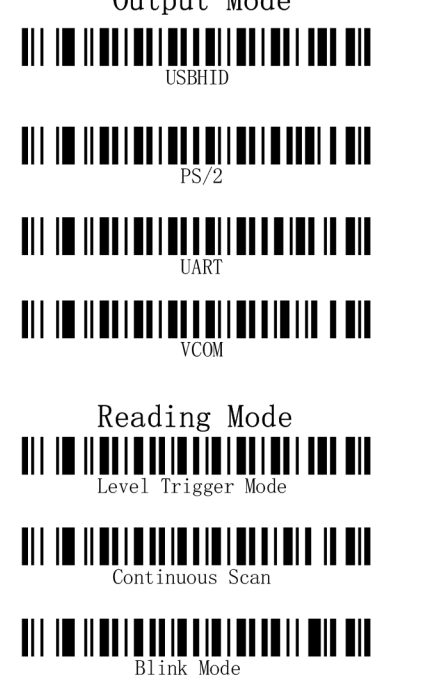

 $-4-$ 

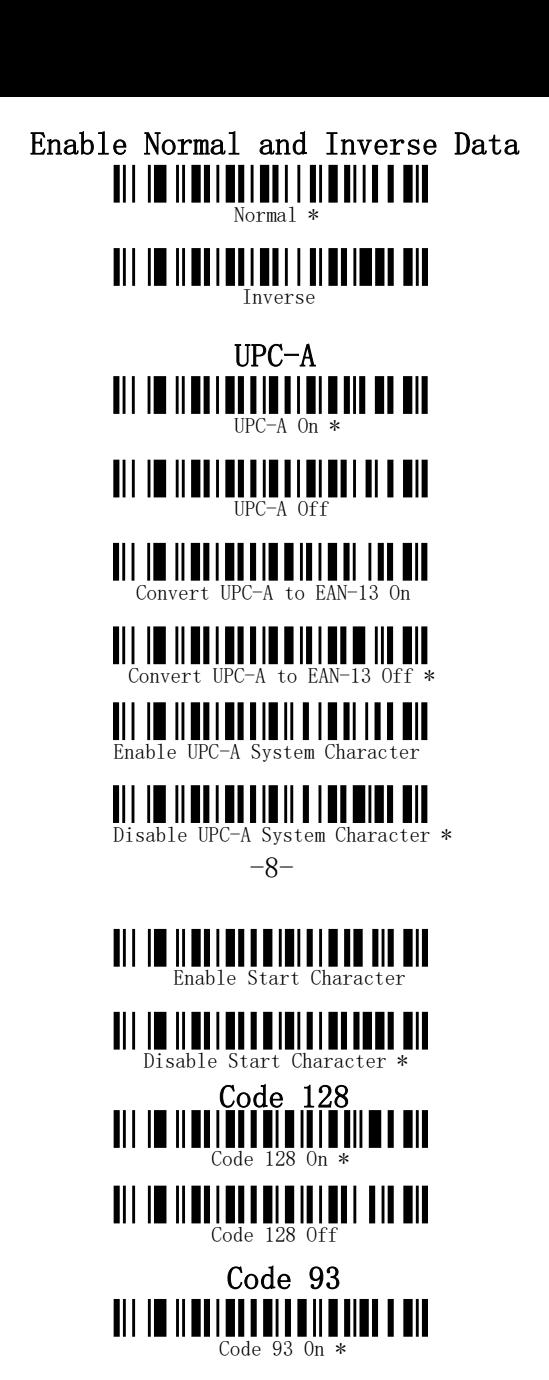

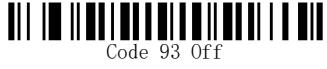

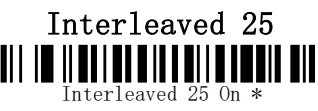

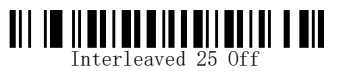

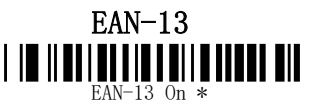

<u> All III Ilaalaa alla allaal aad all</u> EAN-13 Off

<u>TII IO IIOHIOITIOOITIOOI IIOOI</u> Convert EAN-13 to ISBN/ISSN On

<u> Til in ildelde et eleverede i den </u> Convert EAN-13 to ISBN/ISSN Off \*

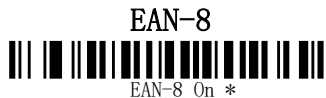

<u> III IIIIIIIIIIIIIIIIIIIIIIIIII</u>

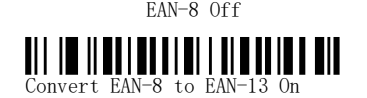

Convert EAN-8 to EAN-13 Off \*

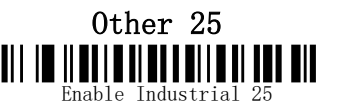

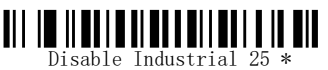

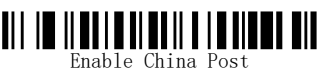

Disable China Post \*

Enable Standard 25 Ш

Disable Standard 25 \* Ⅲ

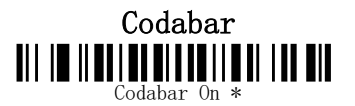

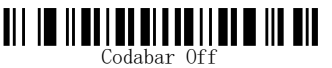

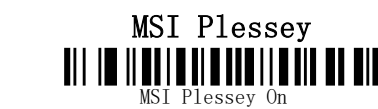

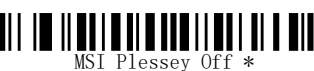

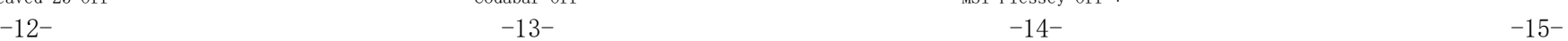

Code 39 <u> All im Ilanian na Ilan III ann an </u> Code 39 On \* Code 39 Off <u> All im Ilanian a Intalia anti-a ain</u>

Check On

<u>ait to it antibulate the protect of the </u> Check Off

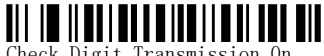

Check Digit Transmission 0n

Check Digit Transmission Off \*

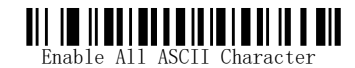

<u> All im Ilanian amin'ni manalitanin</u> Disable All ASCII Character \*

## ■ FAQs & Solutions

1.When reading barcode,the barcode data are lost?

Slow down the transmission speed of barcode scanner.

2.Garbled or error character?

Set the barcode scanner keyboard in line with the use of keyboard.

3.Can't read barcode?

Maybe this type of barcode decoder has been set as OFF.It is recommended to activate the settings.

4.Barcode can't be identified after both keyboard and barcode being connected with PC?

Maybe this type of barcode decoder has been set as OFF.It is recommended to activate the settings.

5.There is no prompt tone when barcode has already connected to the serial port of PC?

Serial port of PC is not provided with power. Please connect it to 5V power outlet.

6.There is voice prompt but no data transmission after barcode scanning?

The interface may be wrong, please find right interface setting.

 $-8$ - $-9$ - $-11$ - $-11$ <u>Til in Hallandin Hill in de Hal</u>

Disable UPC-E system Character \*

Enable UPC-E system Character

<u>TII IN II OO I OO I OO I IN OO OO </u>

Convert UPC-E to UPC-A Off \*

Convert UPC-E to UPC-A On

Convert UPC-E to EAN-13 Off \*

Convert UPC-E to EAN-13 On

UP II UU LUU UU LUU LUU UU UU UU

<u>|| 80 | 80 | | 810 | | 8 | 8 | 8 | 8 |</u>

UPC-E On \*

UPC-E

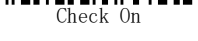

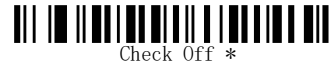

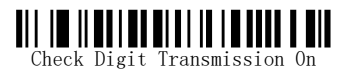

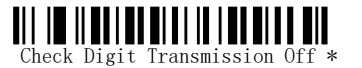

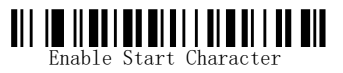

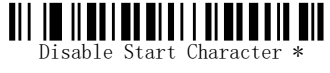